# HOW TO USE ISNULLOREMPTY ?

Scenario: User has created additional fields in Purchase order.

#### Purchase Orders

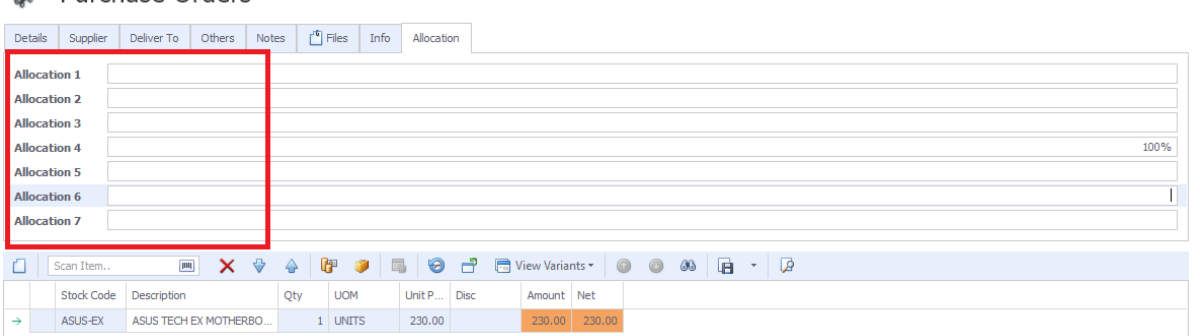

Preview PO, user wants to display result as below since Allocation 4 is updated

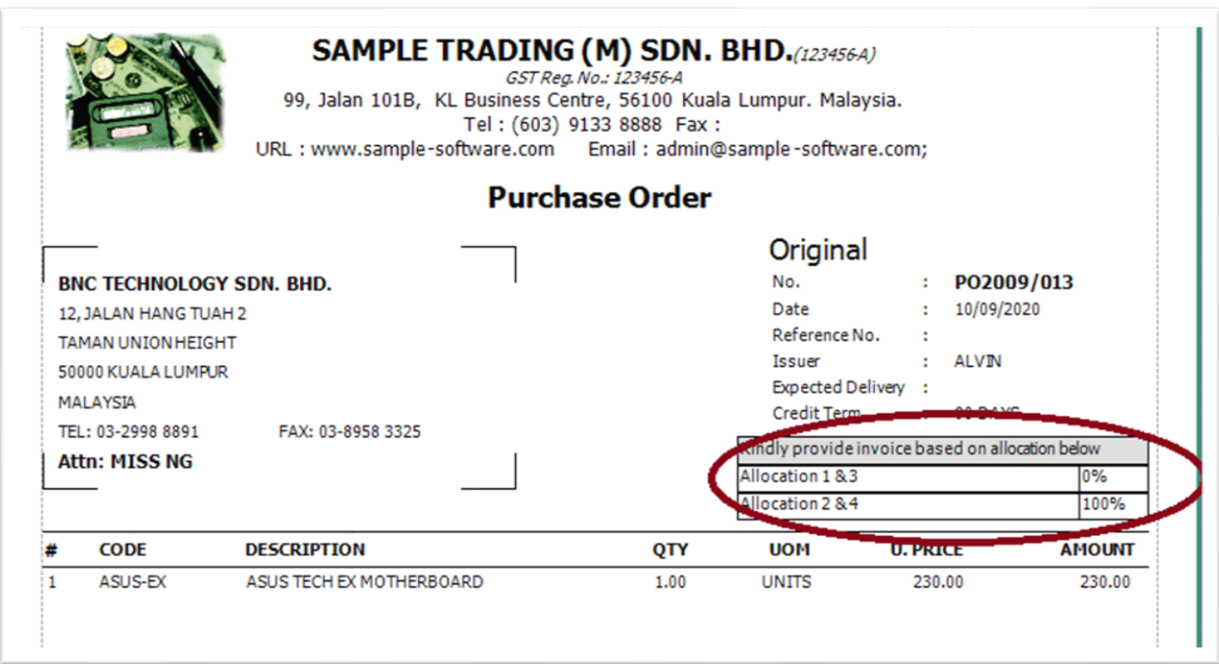

6.0

## HOW TO USE ISNULLOREMPTY ?

If set formula like this, Expression [Allocation\_2] + [Allocation\_4]

System will not display result

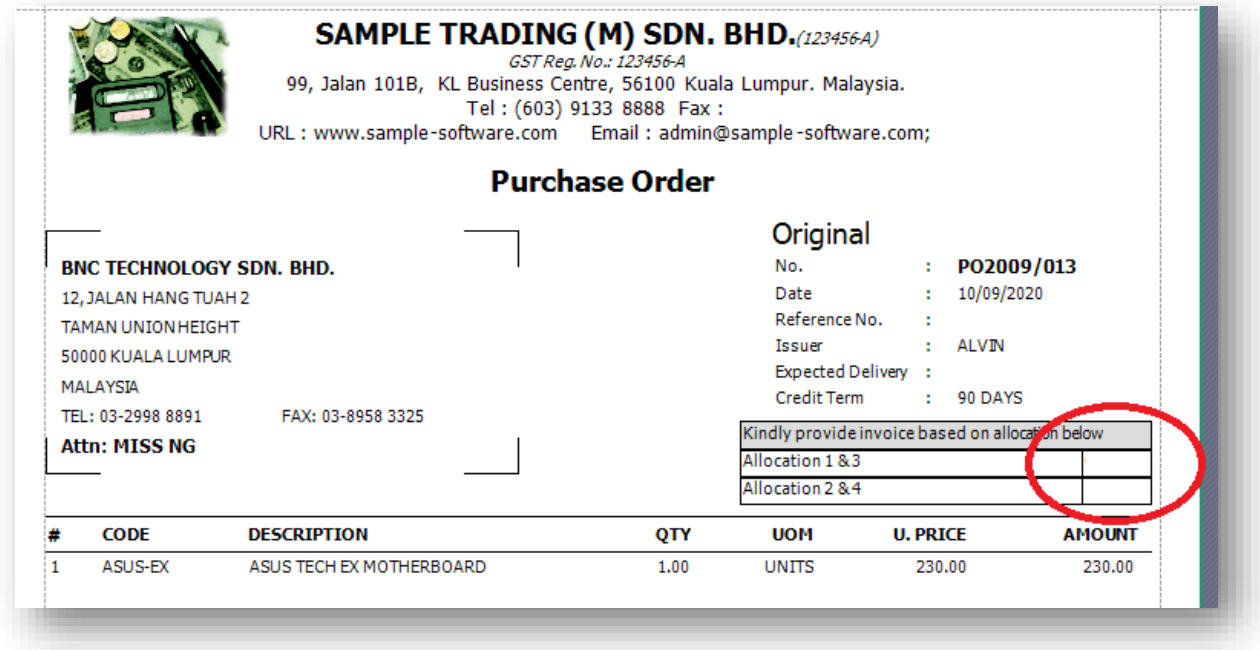

Because user is just updated Allocation 4 but without Allocation 2

So how should we set the expression in this scenario?

Purchase Orders

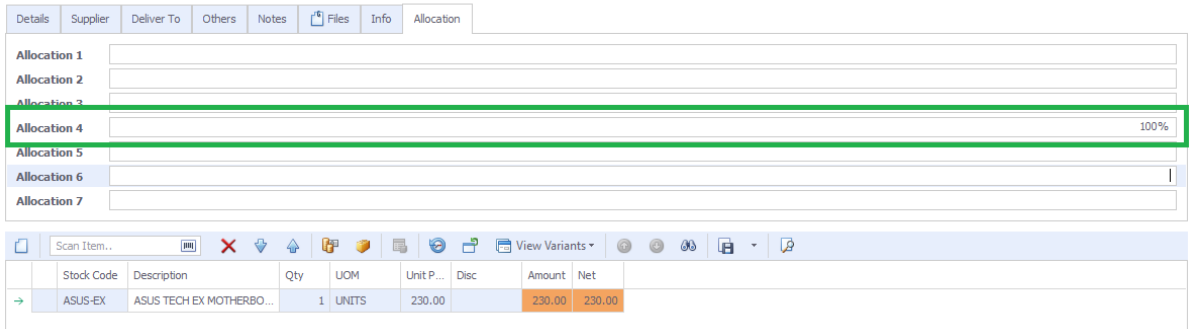

# Step 1: Add Calculated Field

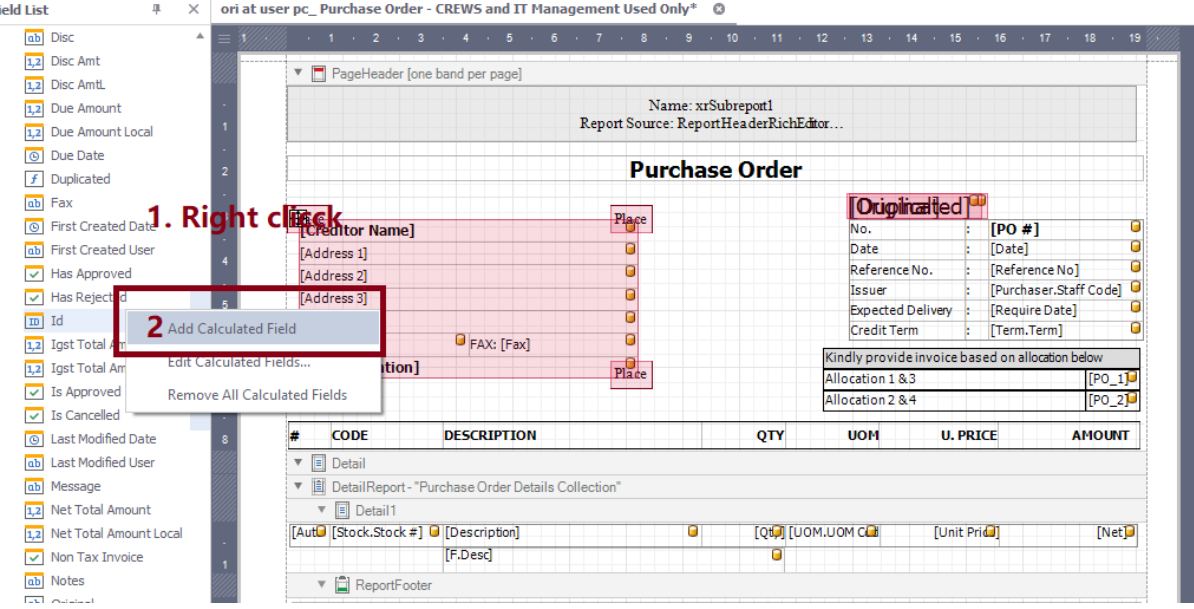

Step 2: Point to the field  $\rightarrow$  Edit Calculated Fields

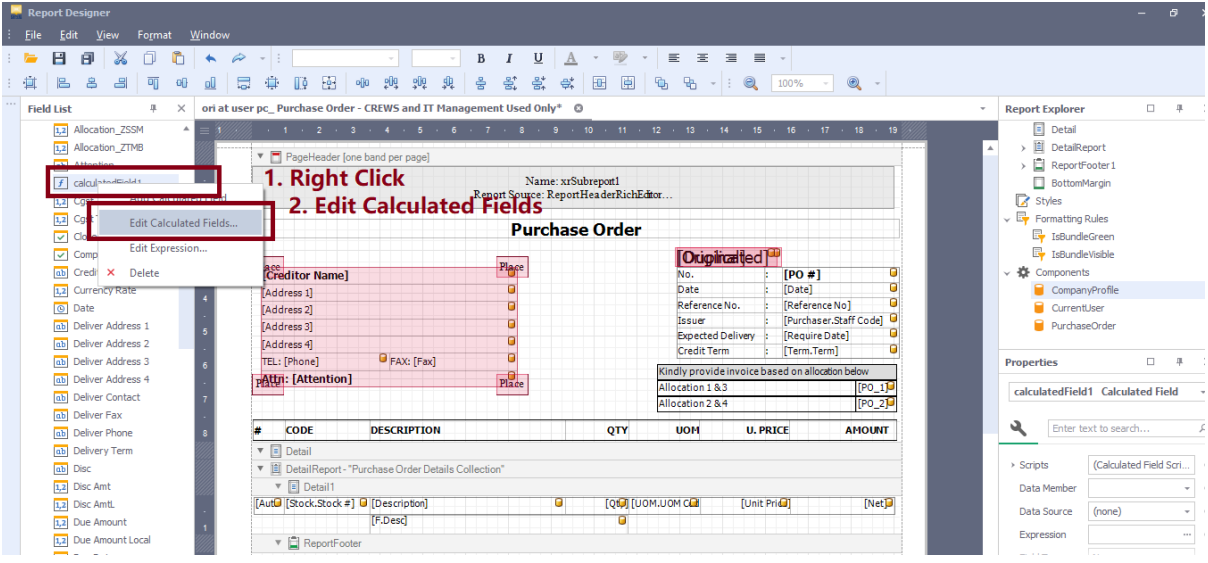

60

Step 3: Edit Name

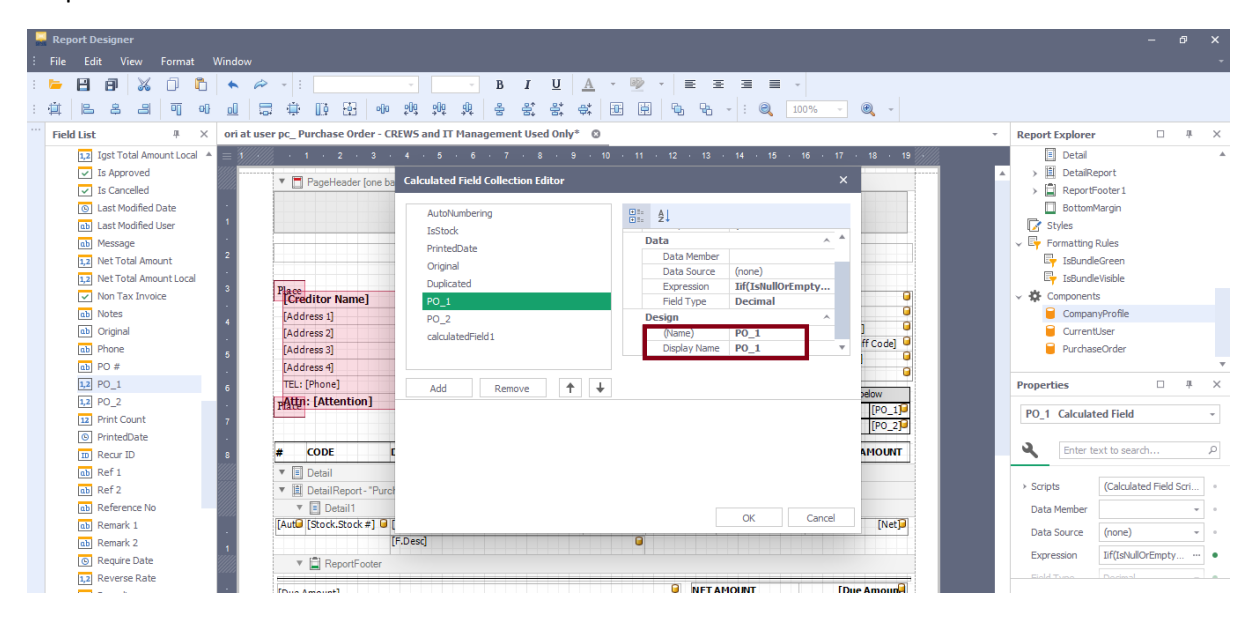

#### Step 4: Update Expression as below

Iif(IsNullOrEmpty([Allocation\_1]),0 ,[Allocation\_1] ) + Iif(IsNullOrEmpty([Allocation\_2]),0 ,[Allocation\_2] )

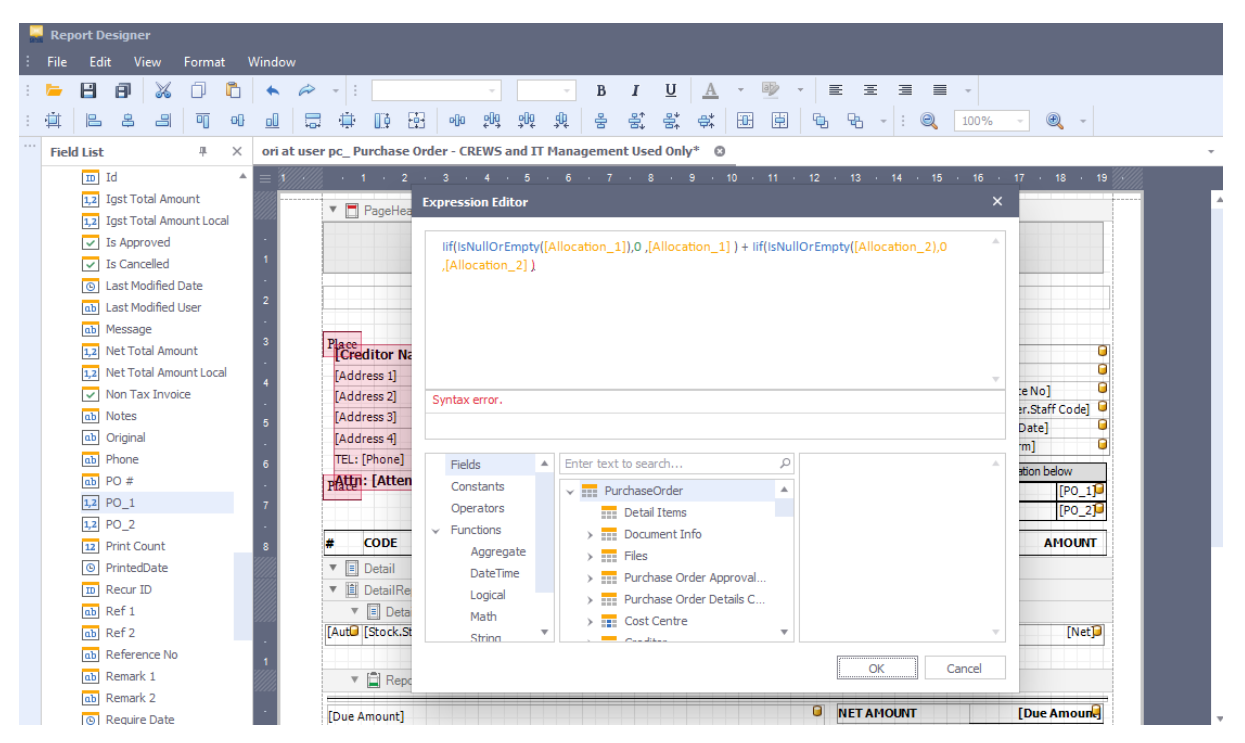

## HOW TO USE ISNULLOREMPTY ?

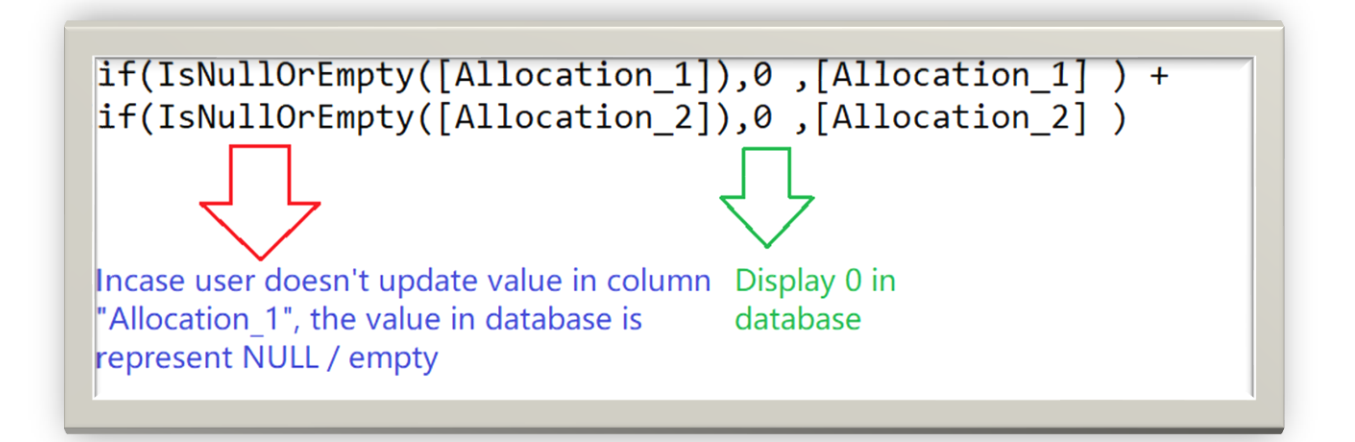